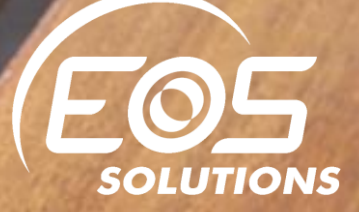

## What's New NAV2017

**CRONUS International Ltd** 

 $\begin{array}{|c|c|c|c|}\hline \rule{0pt}{1ex}\rule{0pt}{2.2ex} \rule{0pt}{2.2ex}\hspace{0pt}} \rule{0pt}{2.2ex} \rule{0pt}{2.2ex}\hspace{0pt}} \rule{0pt}{2.2ex}\hspace{0pt}} \rule{0pt}{2.2ex}\hspace{0pt}} \rule{0pt}{2.2ex}\hspace{0pt}} \rule{0pt}{2.2ex}\hspace{0pt}} \rule{0pt}{2.2ex}\hspace{0pt}} \rule{0pt}{2.2ex}\hspace{0pt}} \rule{0pt}{2.2ex}\hspace{0pt}} \rule{0pt}{2.2ex}\hspace{0pt}} \rule{$ 

### Andrea Di Ceglie Matteo Montanari

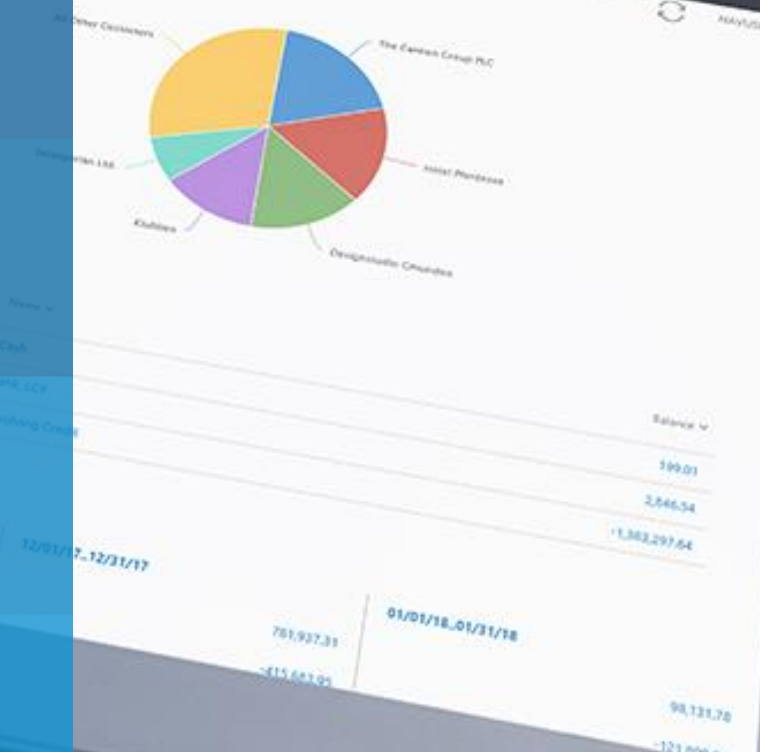

**TIME FOR THE NEXT LEVEL** WHAT'S NEW NAV

#### What's New in Microsoft Dynamics NAV 2017

Microsoft Dynamics NAV 2017 continues to be enhanced, bringing together worlds, creating powerful new opportunities for you to add value, and supporting all your business ambitions.

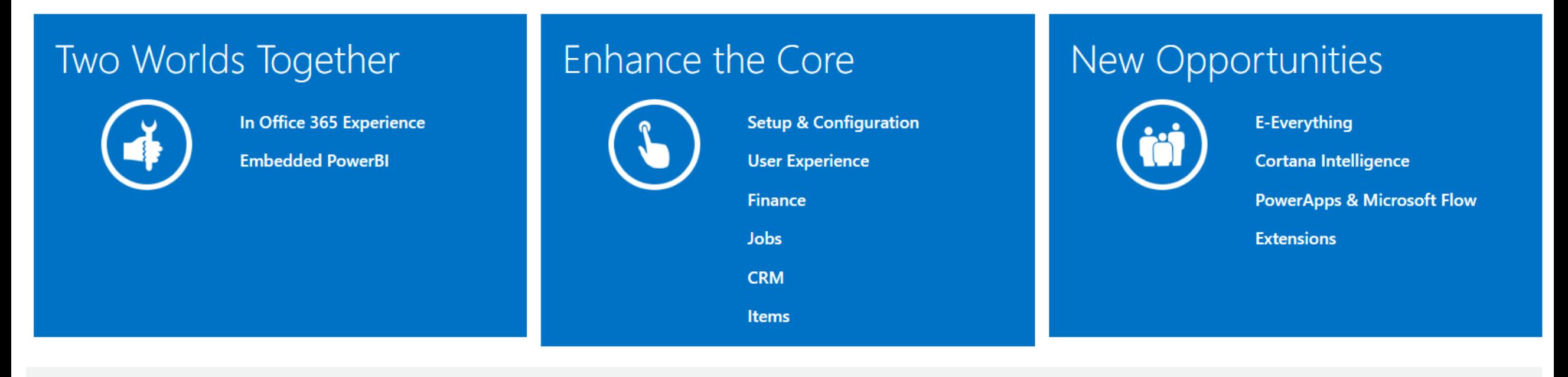

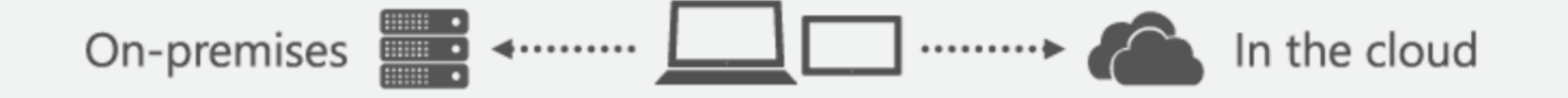

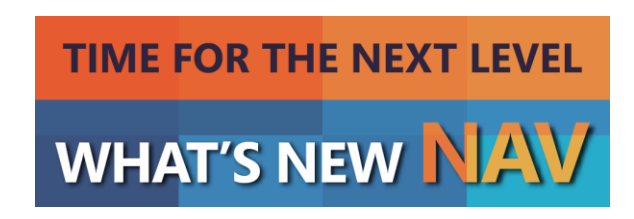

## Microsoft Dynamics NAV 2017 services

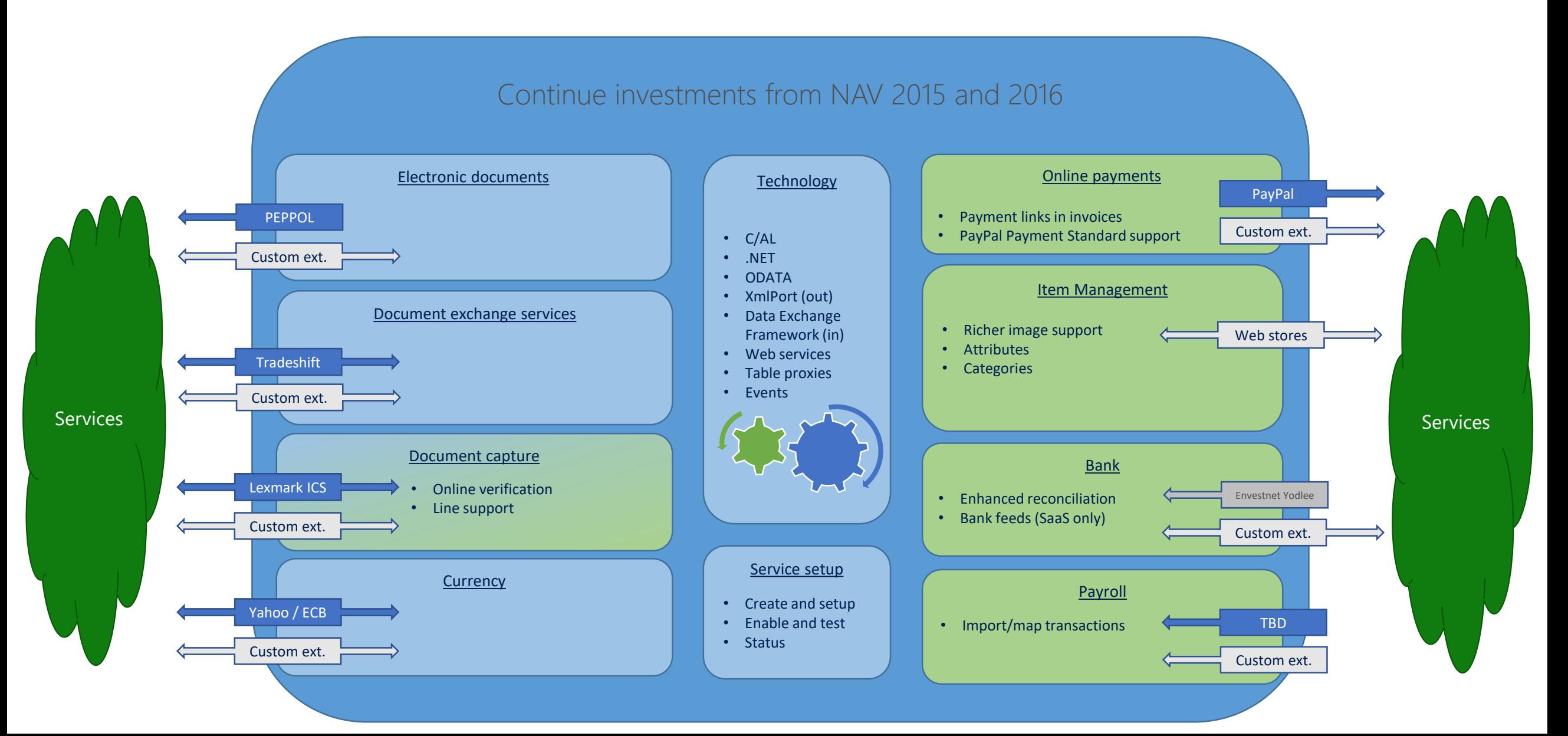

## Outlook Add-in

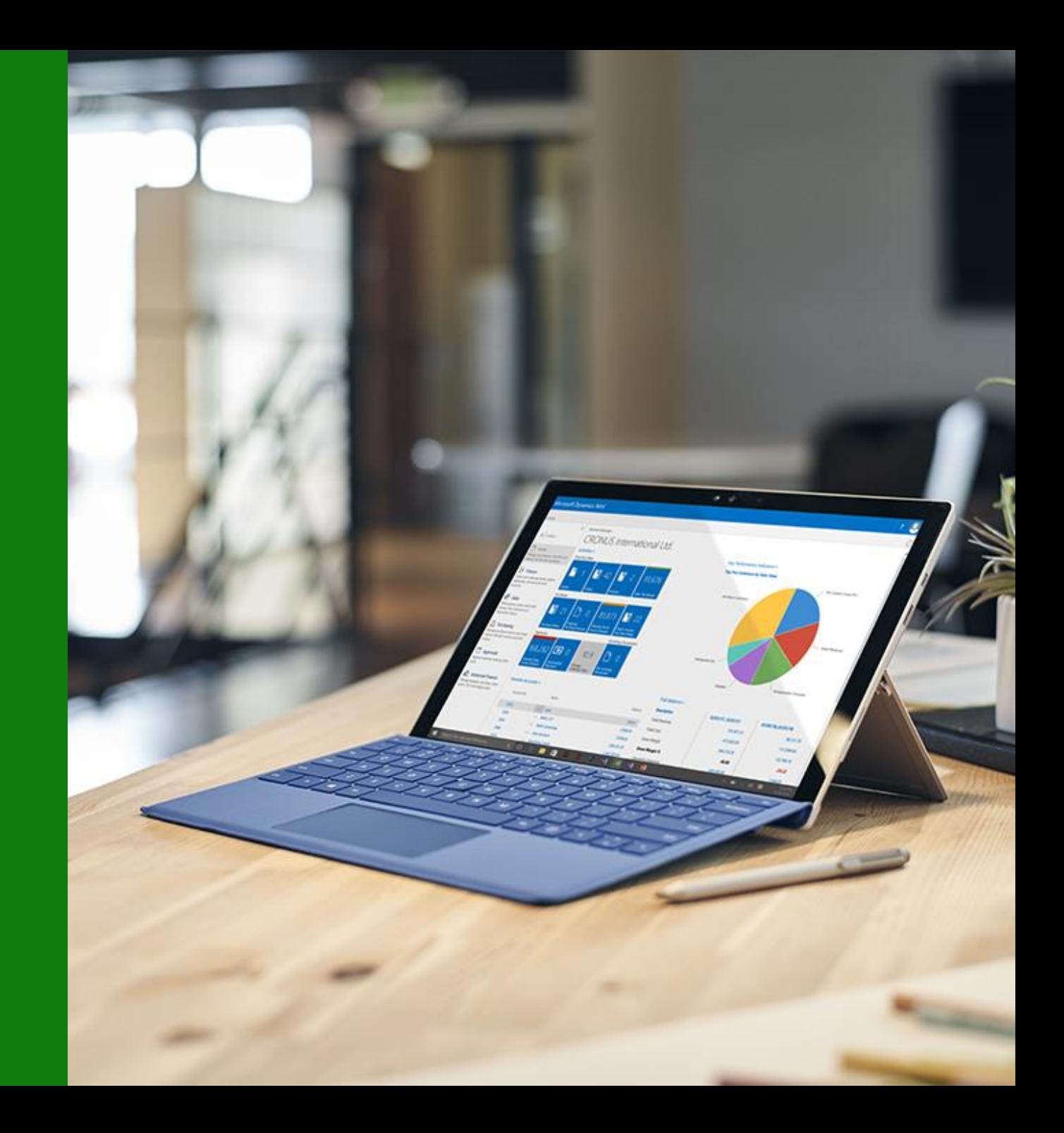

## **Customer benefits**

#### **SAVE TIME**

Avoid switching between applications. Create and send documents to your business contacts directly from Microsoft Outlook. Access all your financial data with all the charting and data analytics functionality of Microsoft Excel

#### **STAY INFORMED**

Quickly access all your financial data or information about your contacts and customers directly from Excel, or Outlook. You can modify your data directly in Excel, and push changes back into the Microsoft Dynamics NAV database

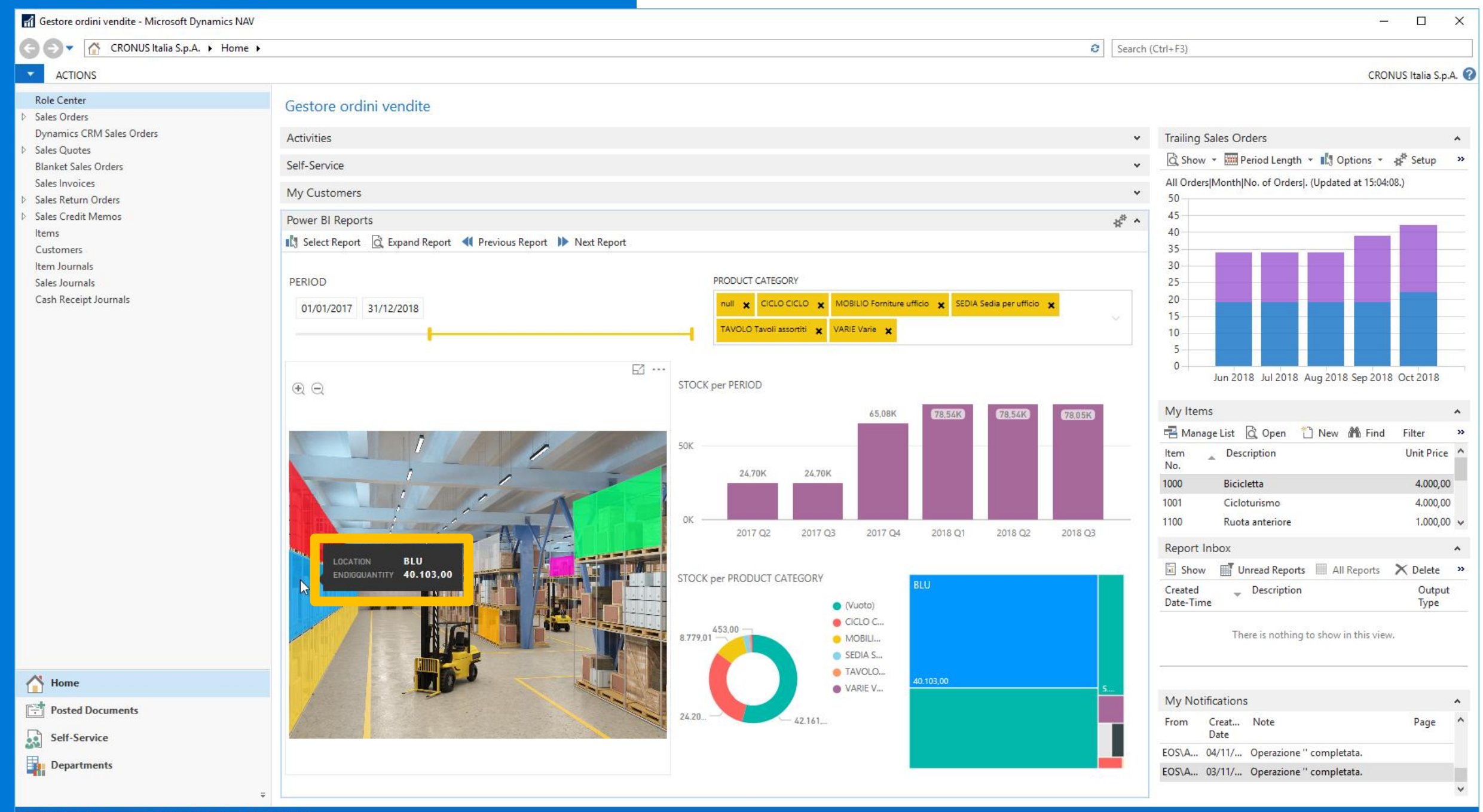

CRONUS Italia S.p.A. martedì 12 marzo 2019 EOS\ADICEGLIE

#### 15.45 Power BI, la business intelligence secondo Microsoft

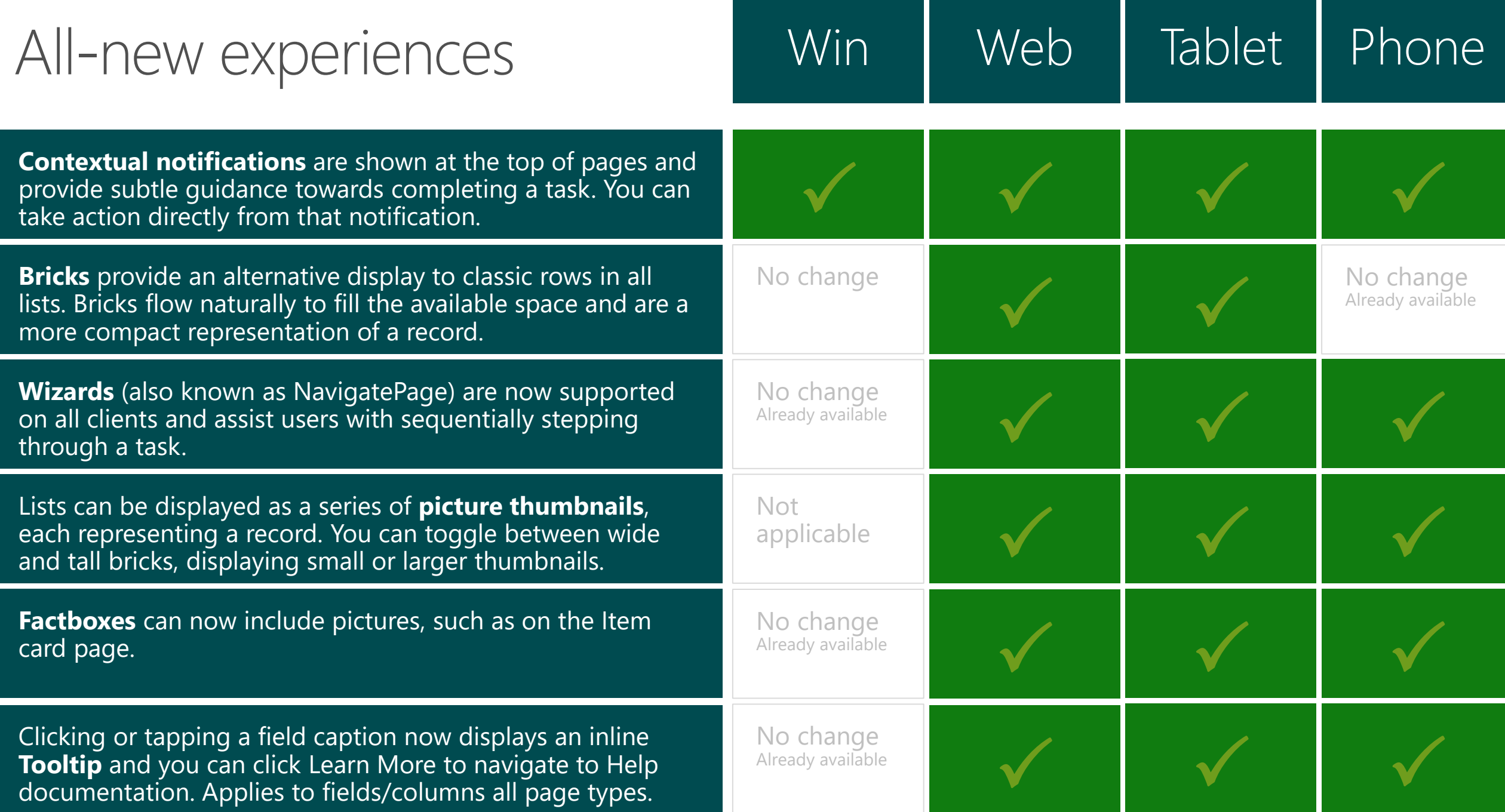

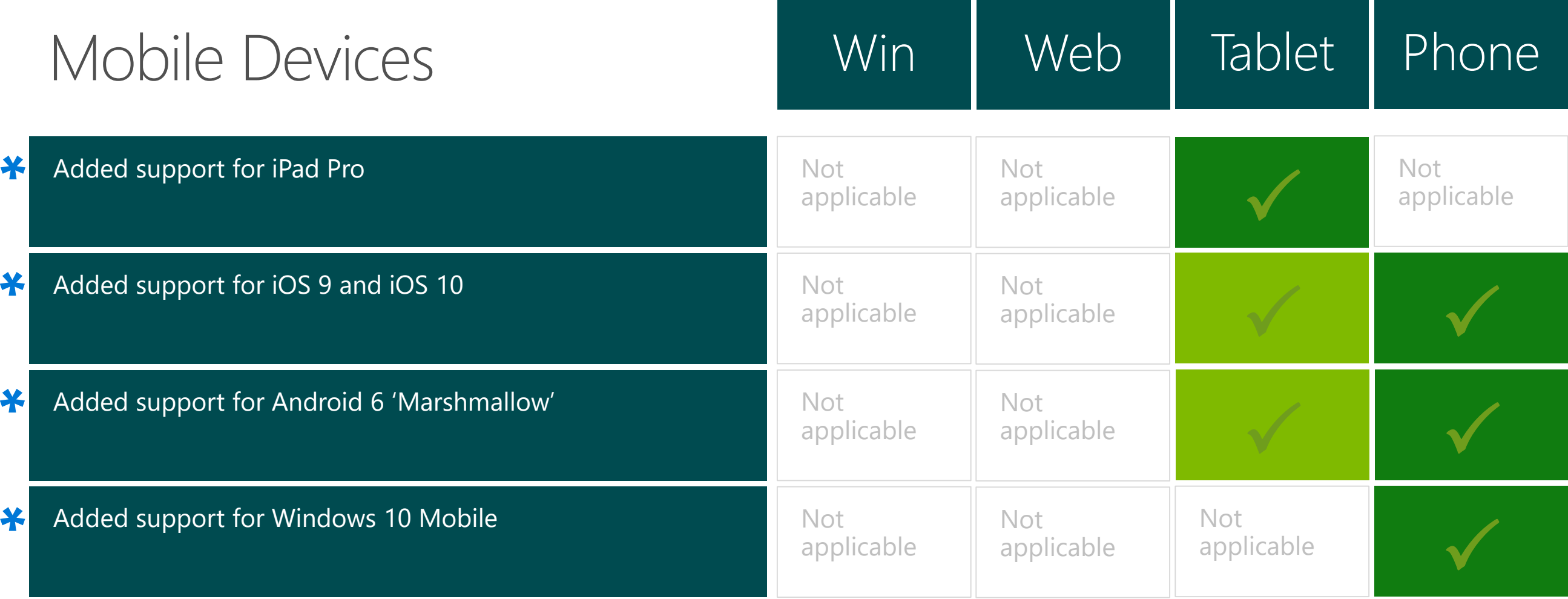

 $\star$  Only available with the latest version of the Dynamics NAV Universal App

## Contact Synchronization with Office 365

#### **What**

Allows you to keep your contacts in Dynamics NAV 2017 in sync with your contacts in Office 365 or Microsoft Outlook.

#### **Where**

Data are stored in: NAV Table Contact (5050) Exchange in «Dynamics NAV» Folder

#### **How**

Contacts can be added or edited in either Microsoft Dynamics NAV 2017 or Office 365/Microsoft Outlook

#### **When**

Manually synchronized to/from the Contacts List in NAV. Scheduled through Job Queue

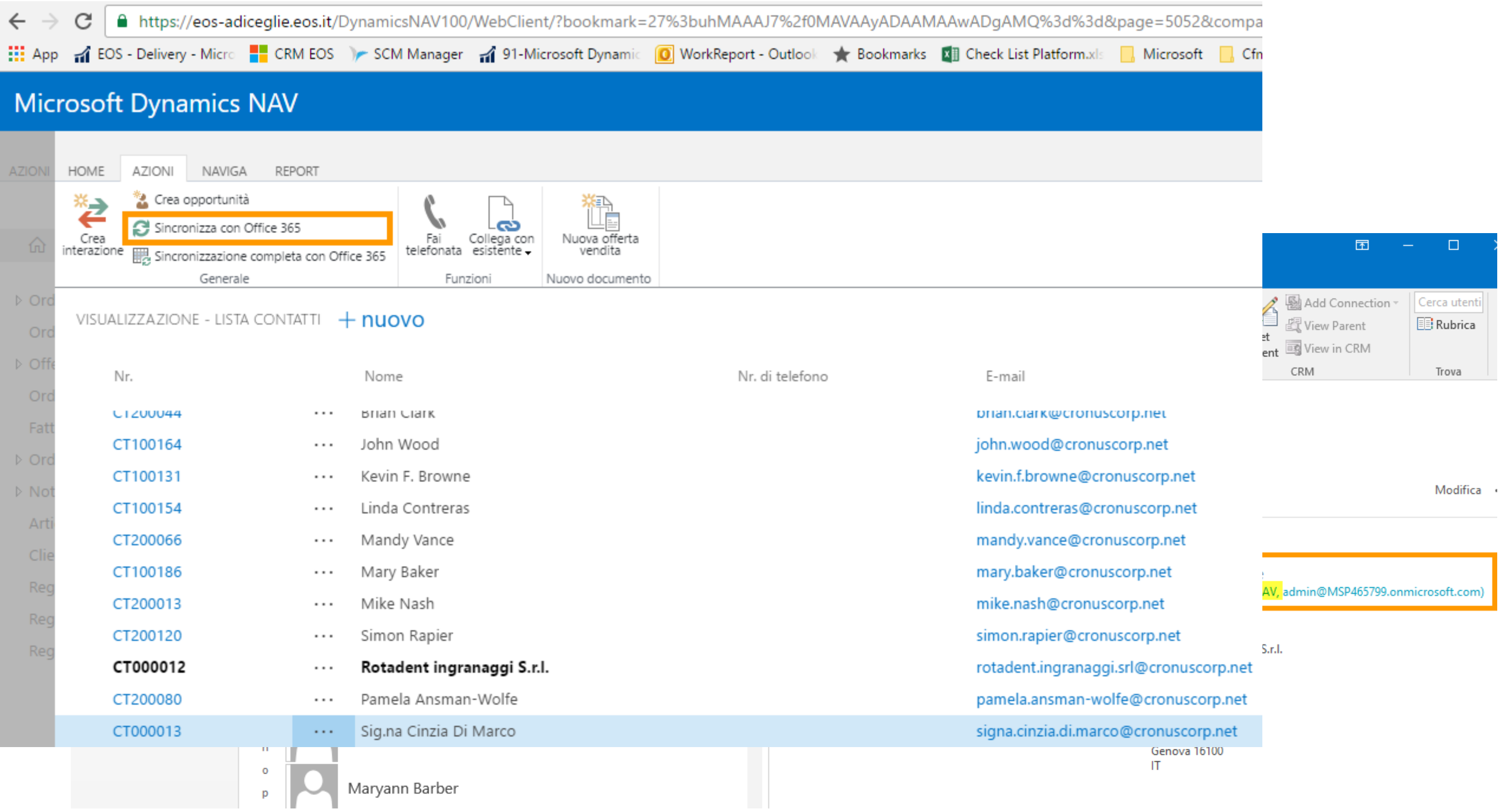

## Dynamics Office Add-in

#### **What**

Explore tables within Dynamics NAV Read / write data respecting application business logic

#### **Where**

Download from Office Store or directly from inside Excel

#### **How**

Connect to NAV via Web Service through Azure Active Directory (AAD)

## Download from Office Store

#### Componenti aggiuntivi di Office

 $\boldsymbol{\alpha}$ 

I MIEI COMPONENTI... | STORE

I componenti aggiuntivi possono accedere alle informazioni personali e a quelle dei documenti. Usando un componente aggiuntivo, accetti le relative Condizioni per l'utilizzo e l'Informativa sulla privacy.

Microsoft add

Consigliato per te  $\sim$ 

#### Categoria

**Tutto** 

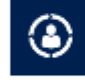

Microsoft Dynamics Office Add-in The Microsoft Dynamics Office Add-in enables data connections to Microsoft Dynamics

#### Aggiungi

 $\times$ 

**CRM** 

Analisi dati

Visualizzazione

Revisione documenti

App in primo piano

Istruzione

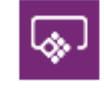

Microsoft PowerApps Office Add-in The Microsoft PowerApps Office Add-in enables data connections to Microsoft

#### Aggiungi

## Create a data connection

Changes to the data, including adding and deleting records, can be published to the Microsoft Dynamics NAV database

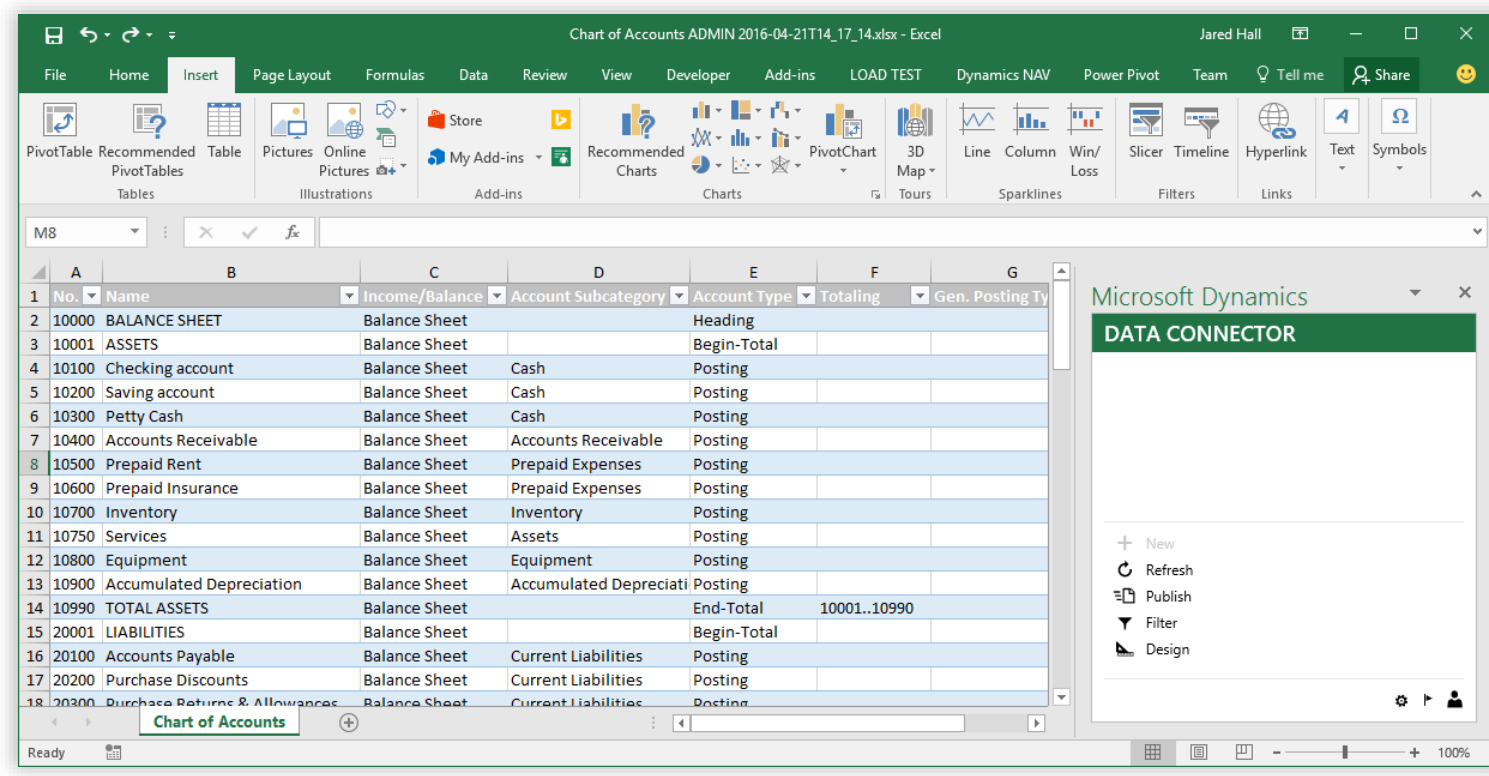

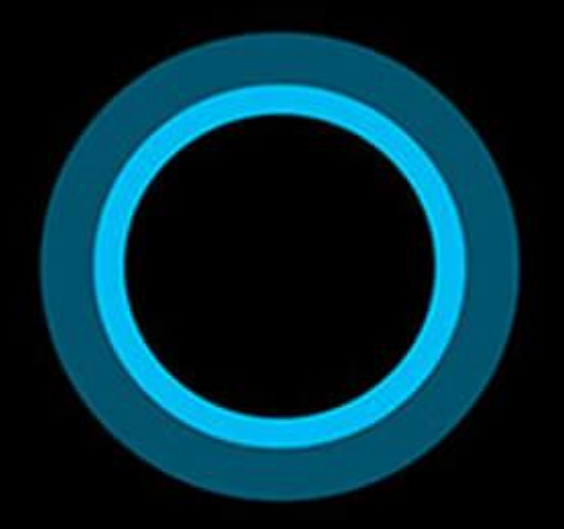

## Hi, I'm Cortana.

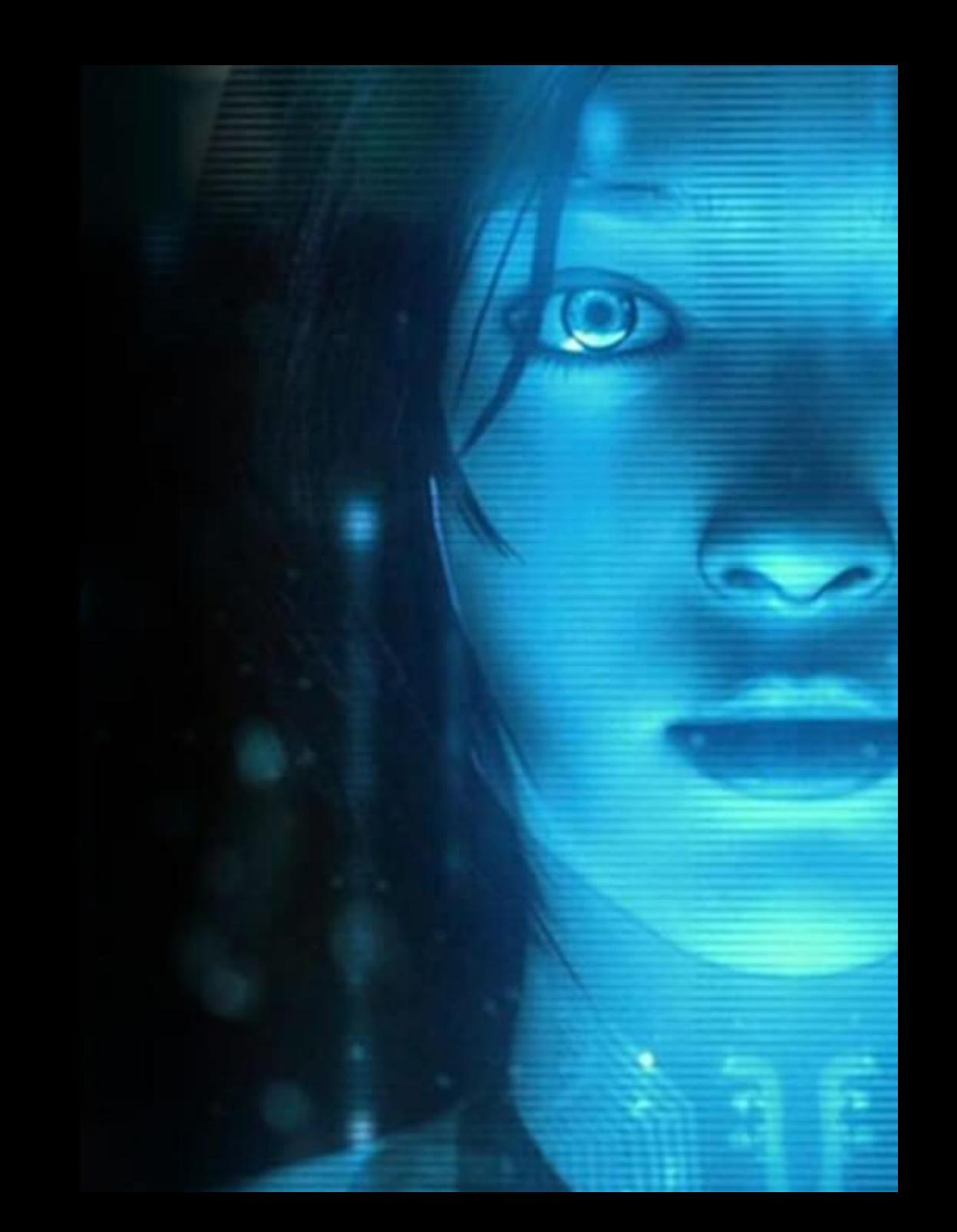

## Using exclusive, advanced intelligence technologies...

**Preconfigured Solutions**  $\Box$ 

- $\odot$ Dashboards and Visualizations
- $\boxed{\bullet}$ **Machine Learning and Analytics**
- **Big Data Store**  $\overline{\mathbf{a}}$

ிட **Information Management** 

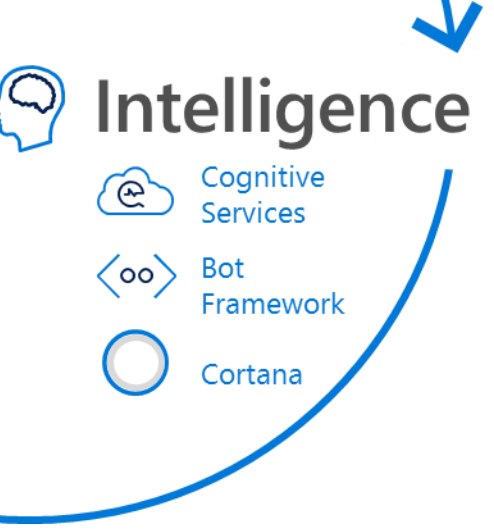

## Forecasting sales

Forecasting *Inventory* 

Forecasting CashFlow

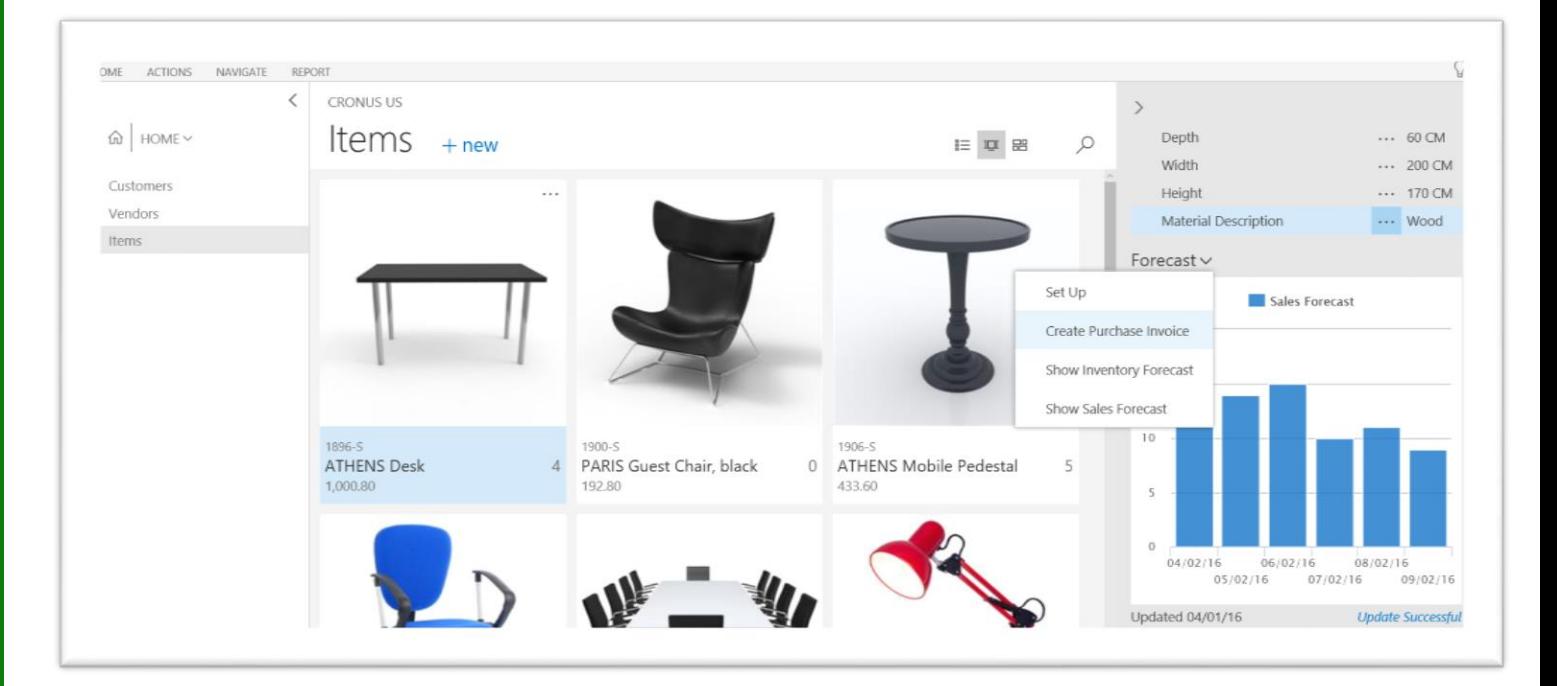

## **Customer benefits**

#### **PREDICT POTENTIAL SALES**

Manage your business effectively using the potential sales predictions from historical data

#### **OVERVIEW OF EXPECTED STOCK-OUTS**

Gain a clear overview of expected stock-outs, based on current inventory and predicted sales

#### **BEST CHOICE**

Get the best predictions, because the system uses different machine learning algorithms and compares the results, returning the predictions with the highest quality

#### **TRANSPARENCY**

View the accuracy of each prediction and specify the quality you want, excluding the predictions that do not meet your specifications

## **Customer benefits**

#### **EXTENSION READY**

Build and deliver business machine learning to customers using the Time Series API

#### **LOW RAMP-UP COSTS**

Save time and money because the API is based on familiar C/AL and is straightforward and cost-efficient to use, without the need for training or re-training the model

#### **WIDELY APPLICABLE**

Use data from many parts of Microsoft Dynamics NAV as a source for time series analysis

# Setup and<br>Configuration

#### **What**

More and more services

#### **How**

Wizard, wizard, wizard…aka ASSISTED SETUP

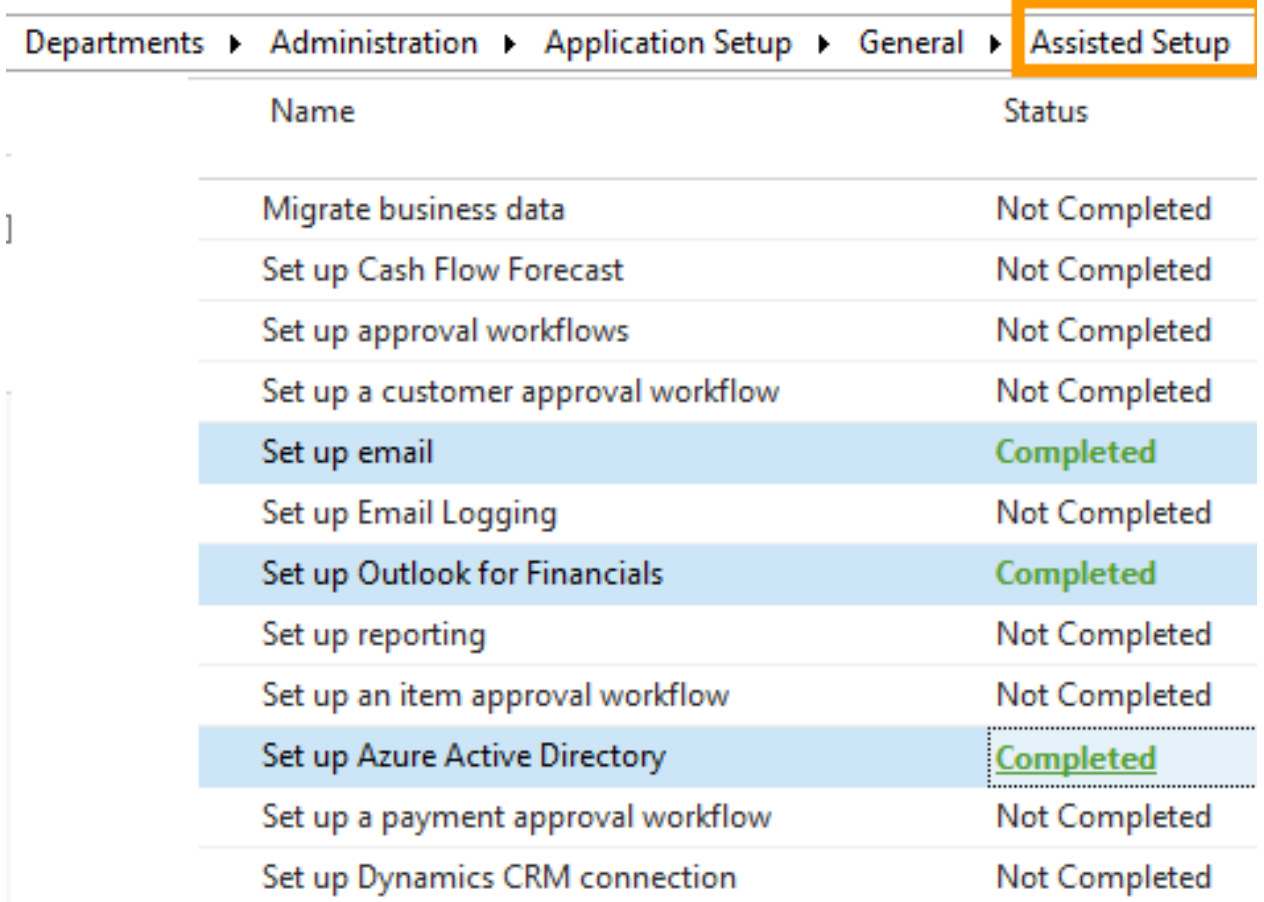

### Enhance the core

#### **ITEM CATEGORIES**

Group items into a hierarchical structure and you can define your own custom categories, assigning attributes to each category.

#### **ITEM ATTRIBUTES**

Add custom data, such as color, country of manufacture, size, or product dimensions, to applicable items, supplementing built-in global item fields.

#### **ACCOUNT CATEGORIES**

Group accounts for categories and subcategories, get balance and filter in financial reports

## Paypal standard Links

You can insert hyperlinks to online payment services into your invoices, providing your customers with a more efficient way to pay an invoice online.

You can also install the PayPal integration extension. This creates links in invoices to PayPal Standards online payment. PayPal offers a trustworthy global payment service with multiple ways of accepting payments, including<br>credit card processing and PayPal accounts.

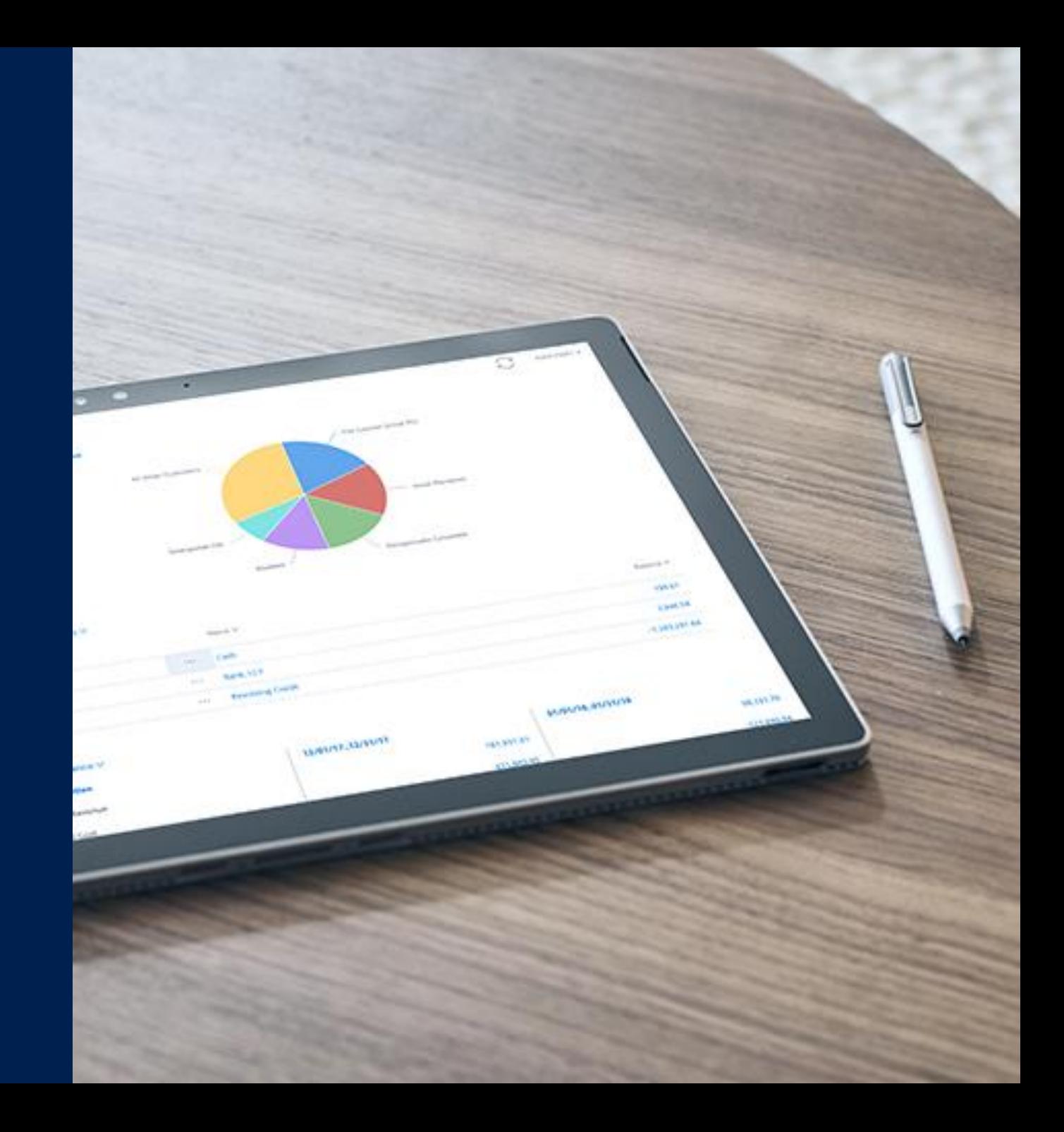

Example of an invoice with a PayPal<br>payment link

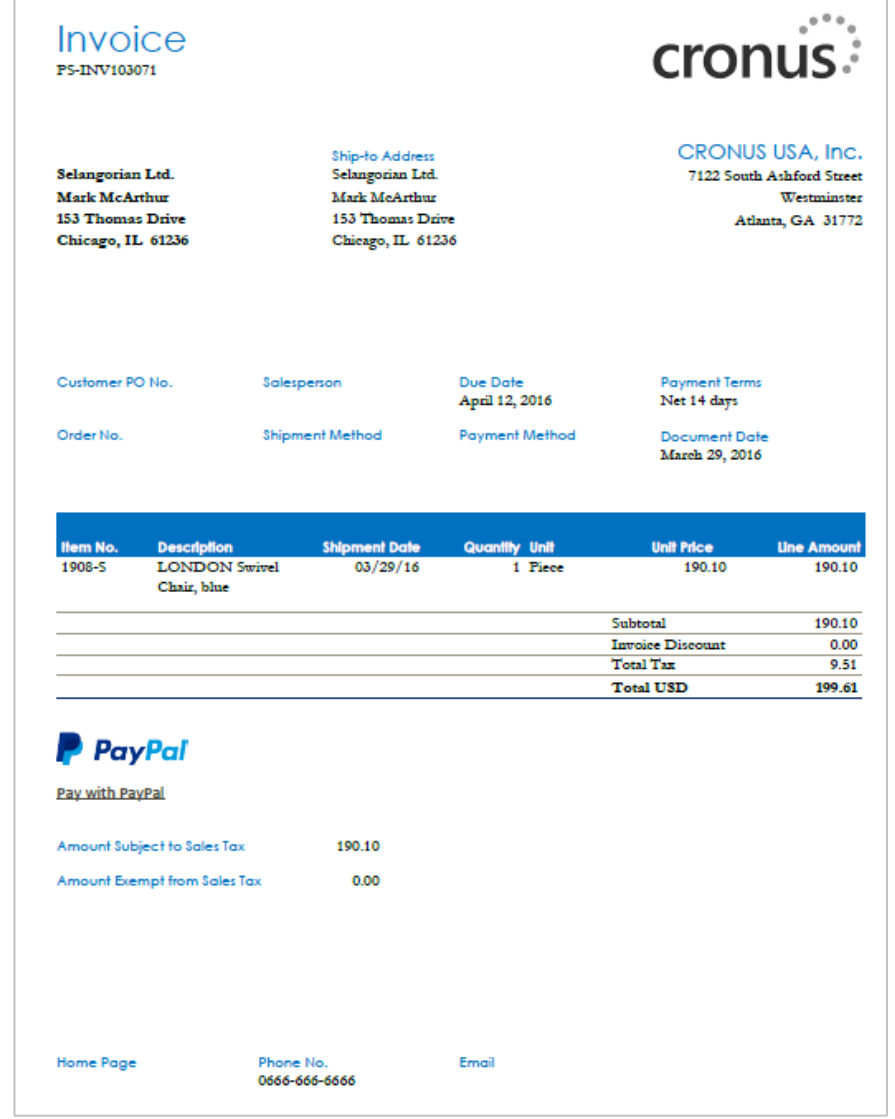

## Example of PayPal<br>
online payment for invoice

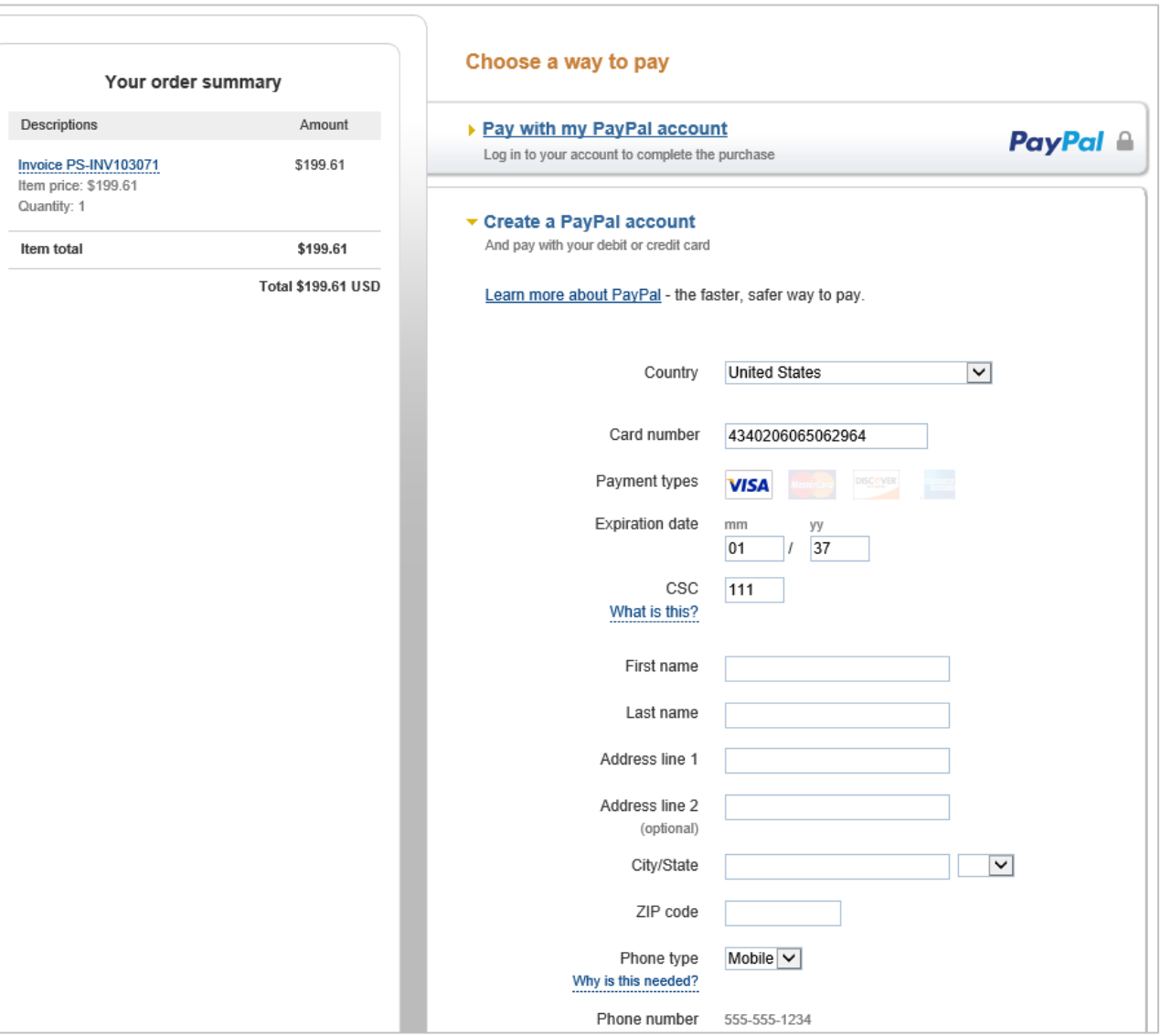

## **OCR Service**

You can extract lines of an invoice as part of OCR and you can visually verify the information, training the OCR system online, using the Lexmark invoice capture service.

OCR is very valuable for repeated invoices and helps you track the items that you get in. If you call items something different in your system, Microsoft Dynamics NAV enables you to cross-reference for items, according to vendors, so you can create the correct lines in your system, knowing what the items should be. You can map to an existing vendor or create a new vendor, using as much of the captured information as possible.

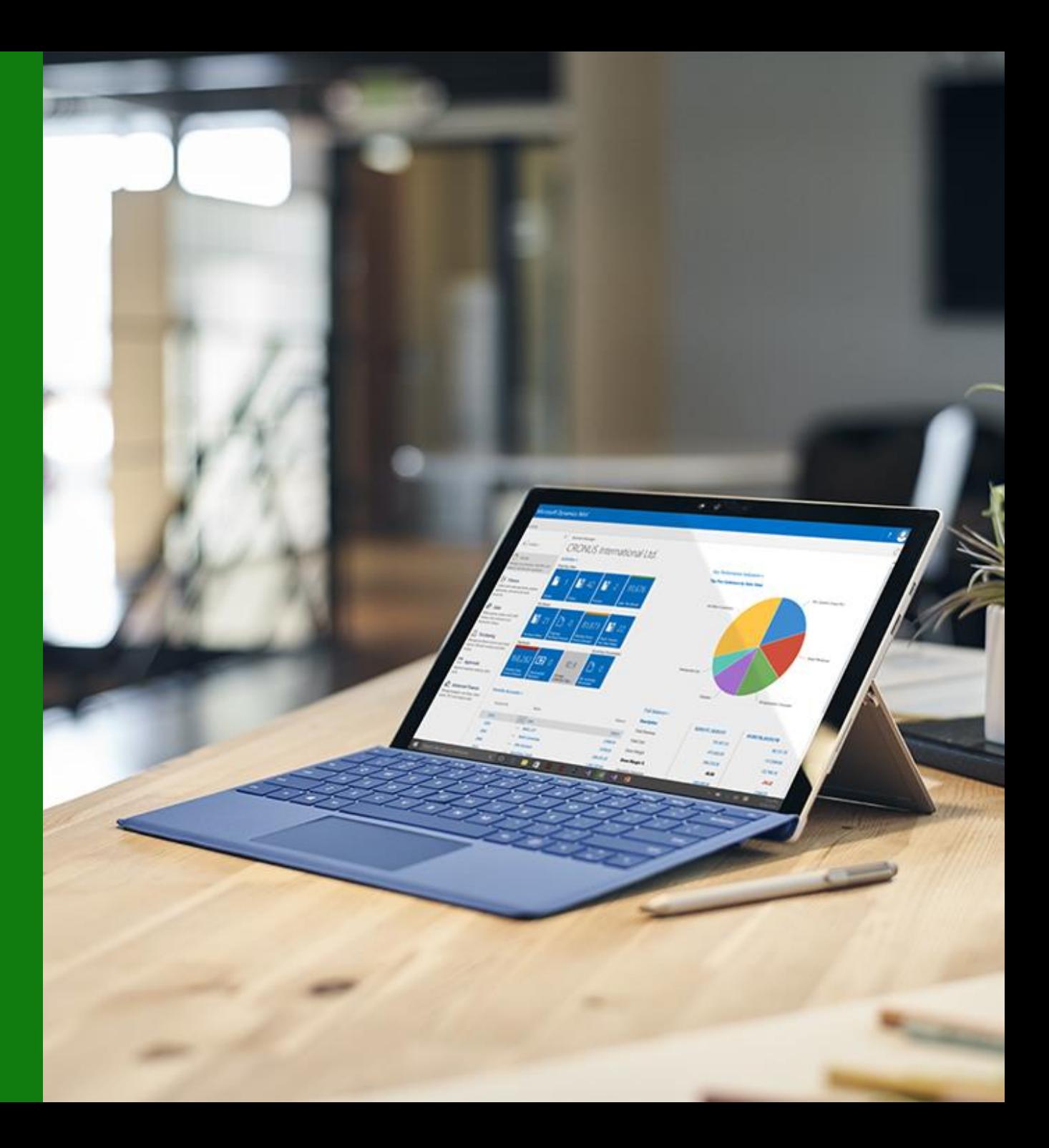

## Customer benefits

#### **VERIFY INFORMATION VISUALLY**

Use the new visual, HTML-based Lexmark ICS web page to verify invoices and train the system to recognize vendors or items

#### **EXTRACT LINES FROM INVOICES**

Train invoice layouts to also extract invoice lines and have these appear in the generated purchase invoice, saving you time by using as much of the captured information as possible

#### **CREATE OR MAP VENDORS OR ITEMS**

If a captured invoice contains an unknown vendor or item, you can create a new vendor or item based on the extracted content and use that, or you can pick an existing vendor or item. In this way, you train Microsoft Dynamics NAV 2017 to use this in the future

## New Opportunities

You can use the Microsoft Dynamics NAV 2017 Connector to easily connect with your data that is in other applications, such as Power BI, Microsoft Excel, Microsoft Flow, and PowerApps. You simply sign in to the connector and then you can use the tool of your choice.

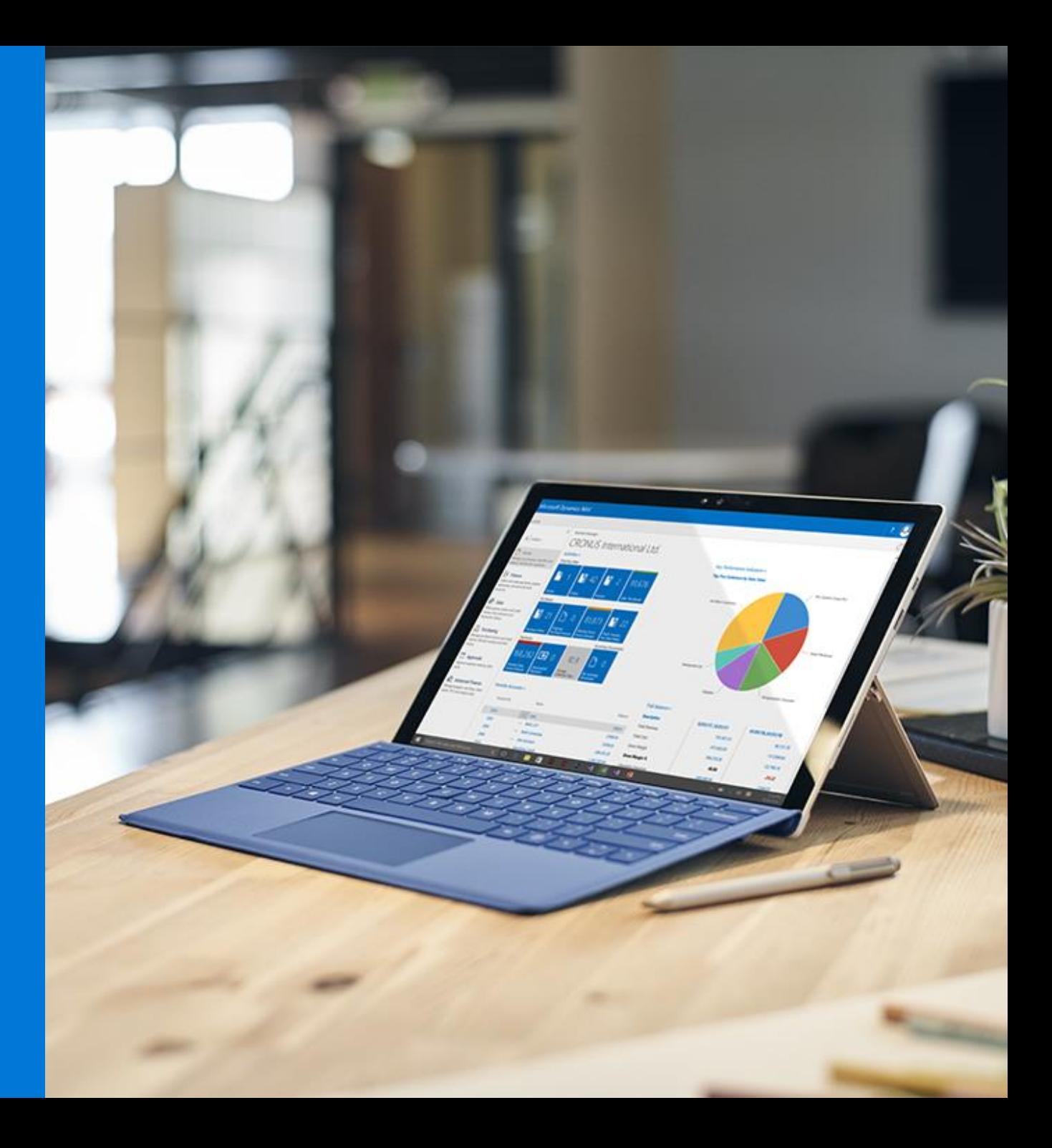

## Power Apps

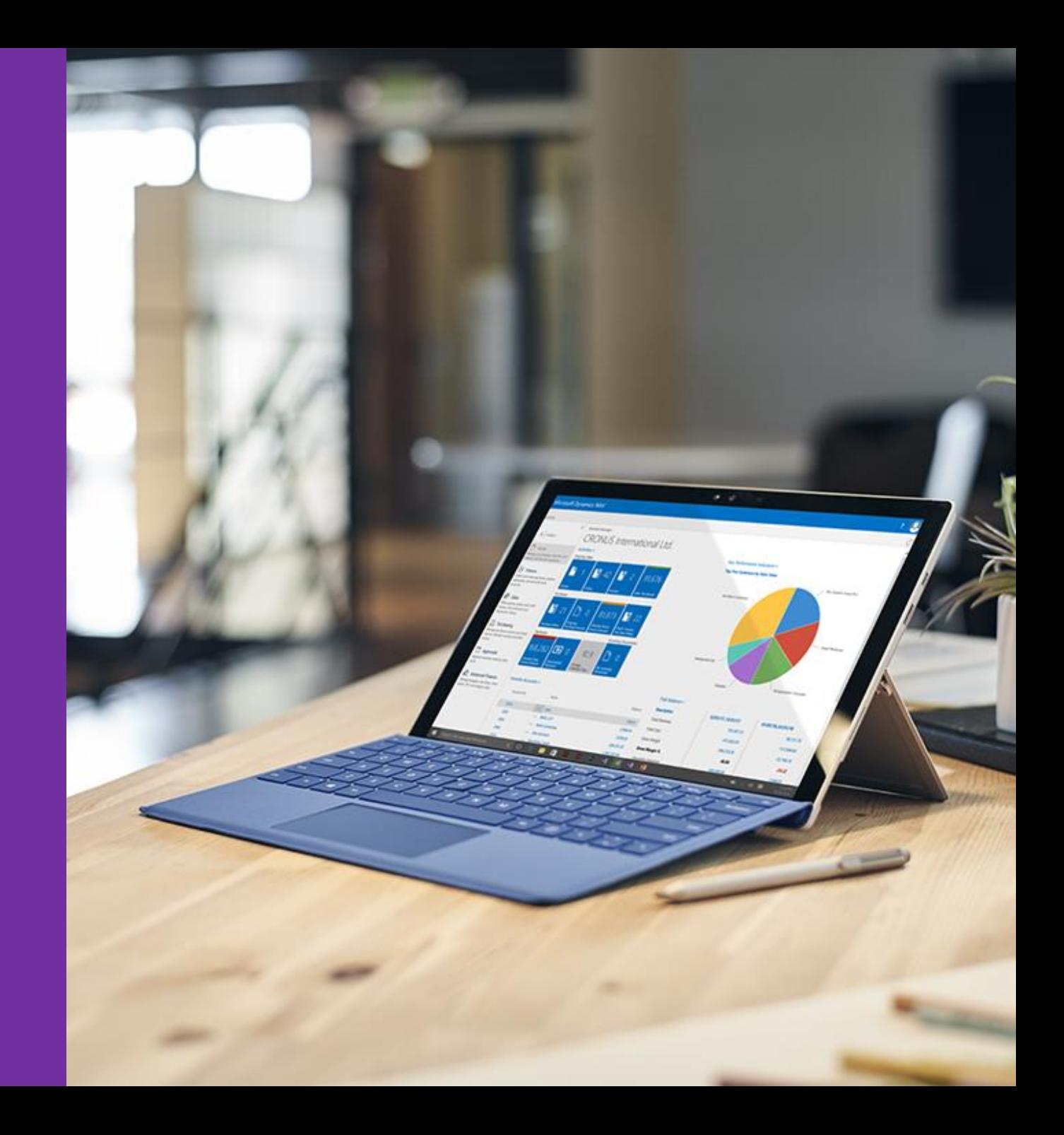

## Microsoft Flows

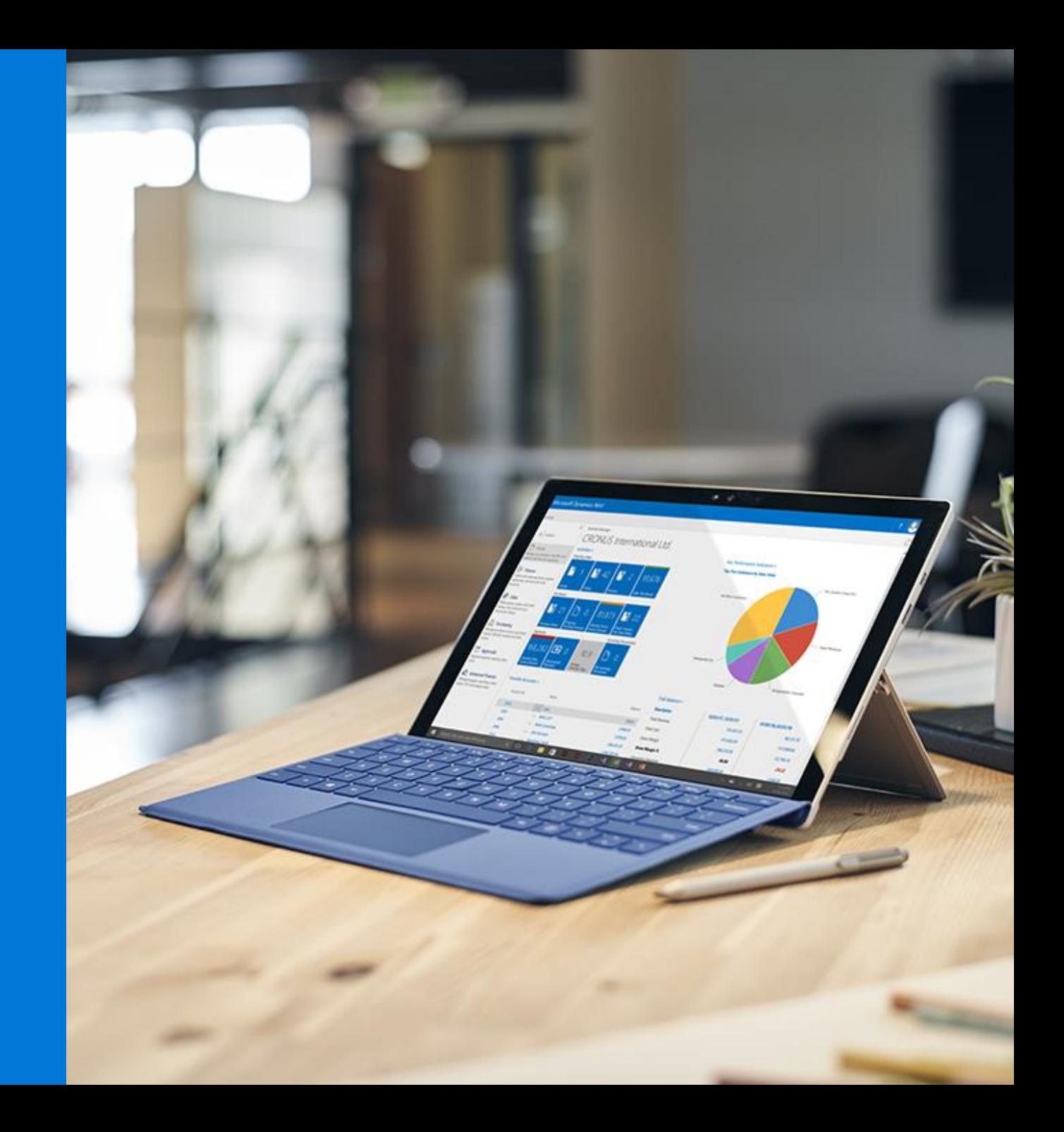

## Extensions

Introducing a new way to customize the application without modifying the underlying C/AL code.

Distributed via an «Extension package» file, such customizations can be easily installed, upgraded or uninstalled.

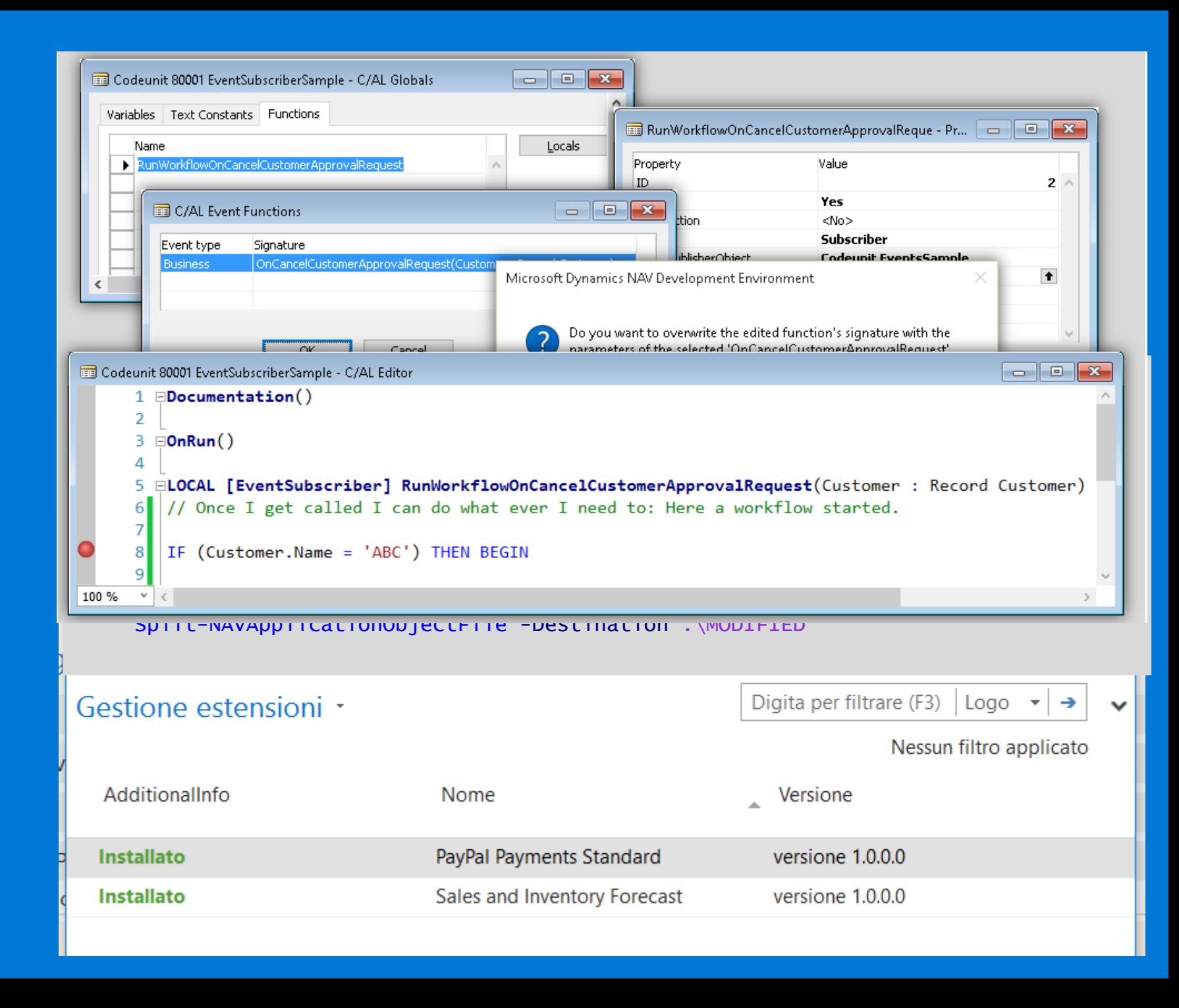

## Visual Studio Code

NAV 2017 Introduce Visual Studio Code Support for developing Extensions.

Full C/AL syntax.

Git Integration.

New text file format, more readable.

Extensions packages build without powershell.

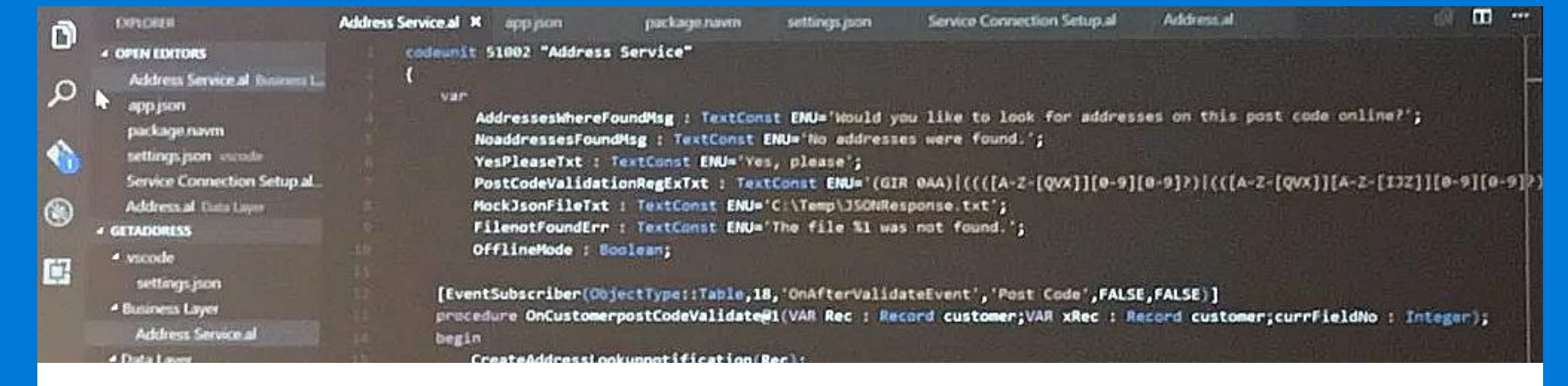

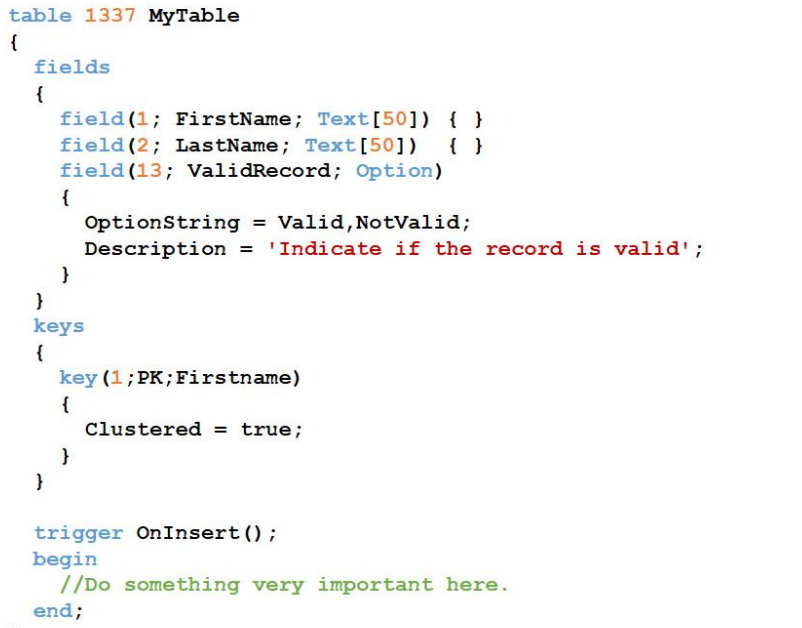

**Sales** 

**DBJECT Table 1337 MyTable** OBJECT-PROPERTIES Date=13-10-16; Time= $[2:57:31 P M];$ Modified=Yes; Version List=; PROPERTTES TableType=Normal; FIELDS ;FirstName ;Text50  $\left\{ 1 \right\}$  $\ddot{\cdot}$  $\begin{array}{c} 2 \end{array}$ ; LastName ;Text50  $\mathcal{L}^{\text{max}}$ ;validrecord ;OptionString=valid, invalid;  $\left\{ \right.$  3 ;Option Description=Indicate if the record is valid. } KEYS ;FirstName ;Clustered=Yes }  $\left\{ \right.$ FIELDGROUPS CODE **BEGIN** END.

## **Self Service** Customization

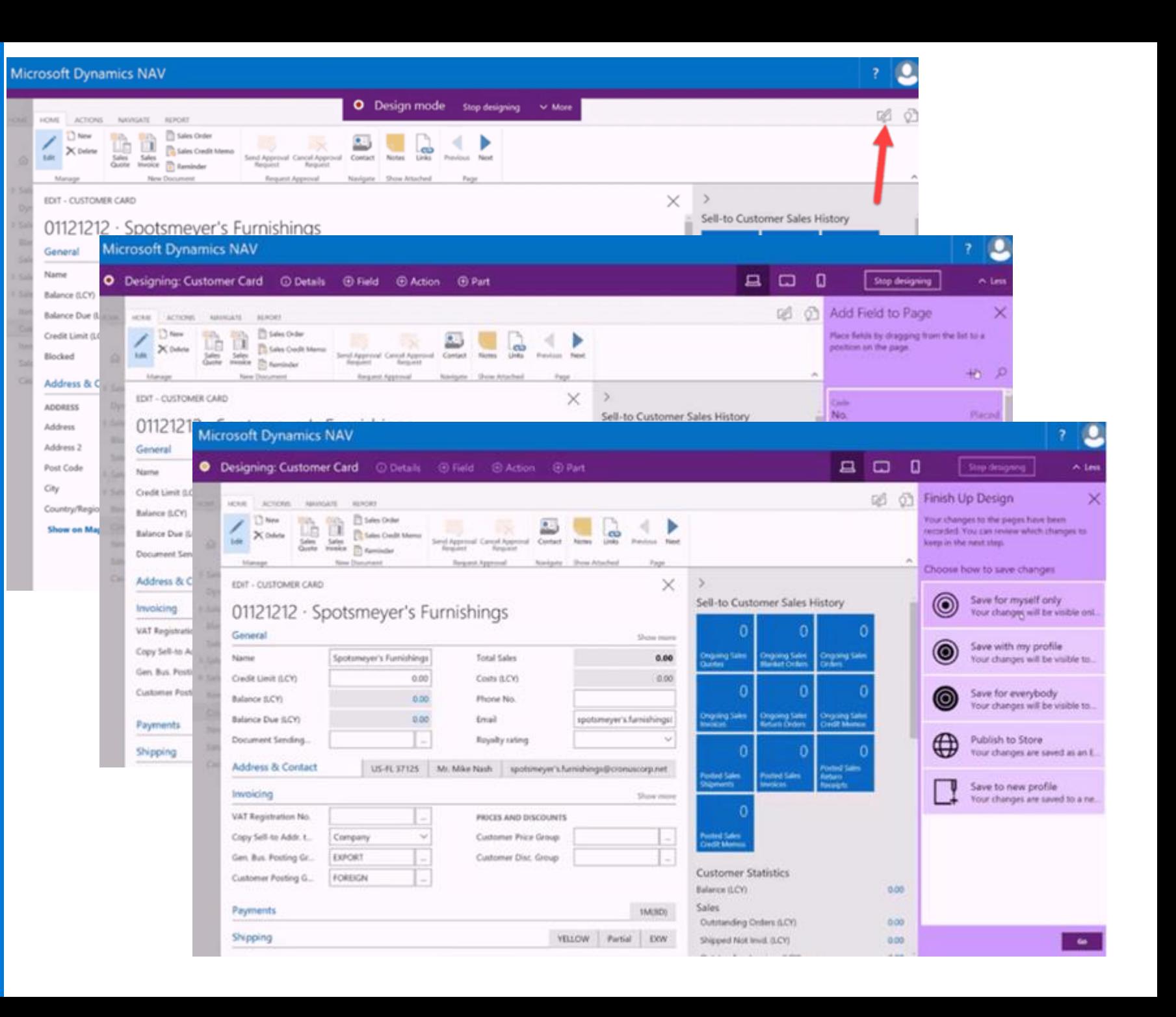

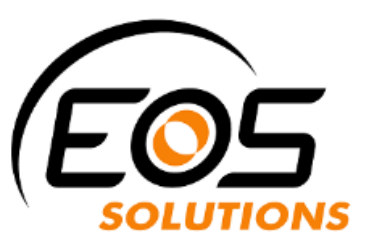

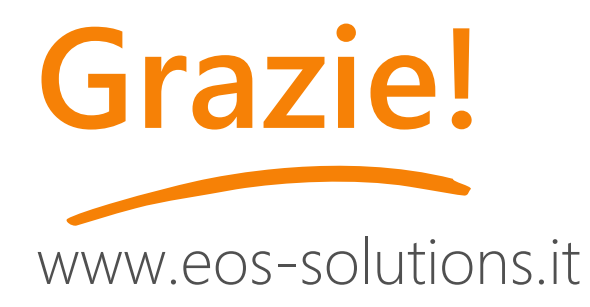

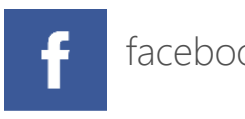

facebook.com/eos.solutions.it

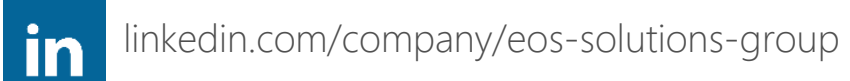

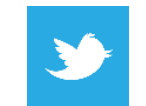

twitter.com/eossolgroup

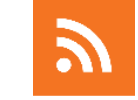

blog.eos-solutions.it

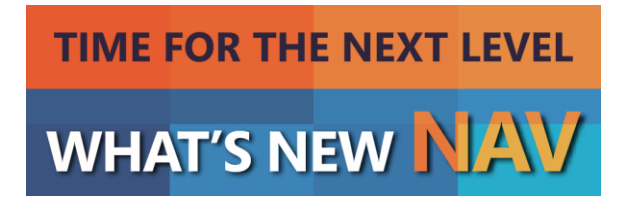